## Using the Tiki Spellchecker

If you have permission to edit a specific page or object, and if the **Spellchecking** option for that feature [is enabled](https://doc.tiki.org/Spellcheck-Admin), then Tiki will display the **Spellcheck** option when you edit a wiki page or text area:

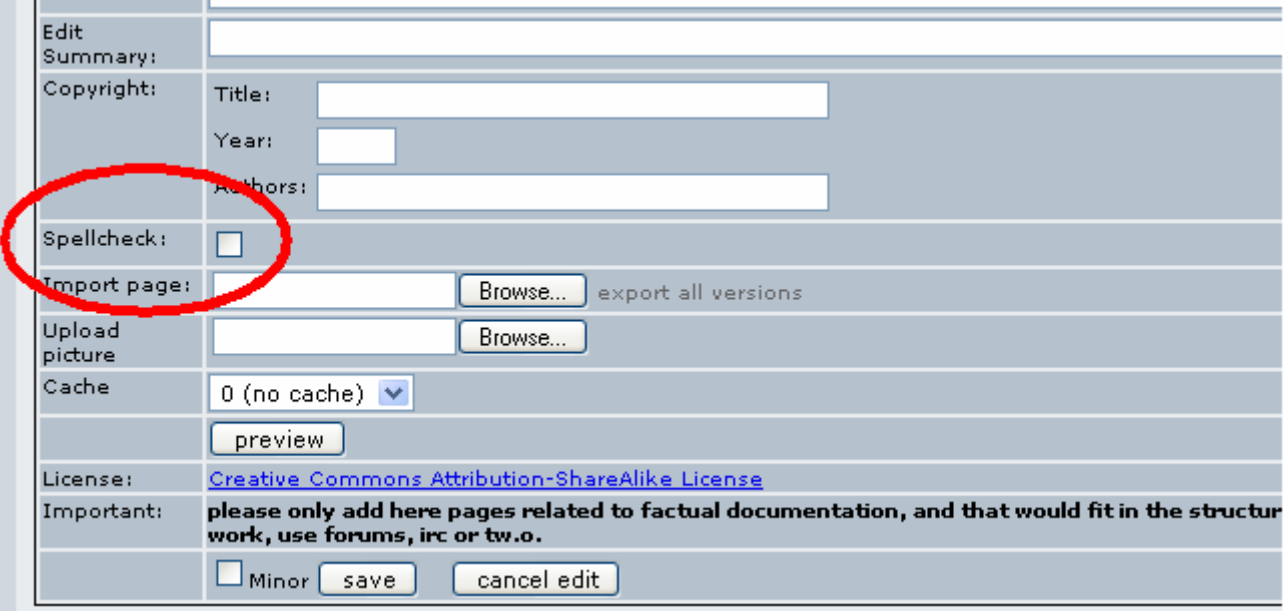

Spellcheck option when editing a wiki page.

To use the spellchecker, use this procedure:

- 1. Select the **Spellcheck** option.
- 2. Click **Preview**. Tiki will show a preview of the page with your edits. Any misspelled words will appear red.

## **Preview:**

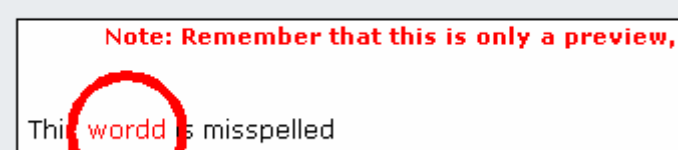

3. Click a red word. Tiki will display a list of suggested corrections in a popup window.

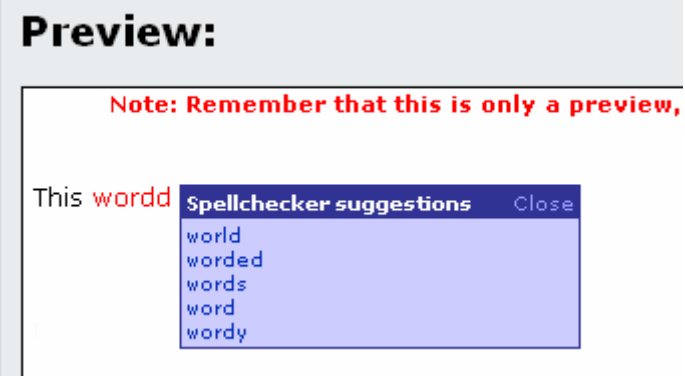

4. Click the correct word in the popup menu. Tiki will replace the misspelled word with the selected correction.

**Note**: Re-preview the page to view the correction.